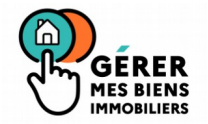

# **GMBI-Usagers**

Le parcours déclaratif d'occupation pour l'usager propriétaire repose sur le service « Gérer Mes Biens Immobiliers ».

Les principales fonctionnalités et spécificités sont décrites ci-après.

# **1 L'accès à GMBI**

Tout usager propriétaire, personne physique ou morale, qui dispose d'un espace sécurisé et titulaire d'un droit réel de propriété sur un bien bâti peut accéder au service GMBI (propriétaires, propriétaires indivis, usufruitiers, nu-propriétaires…).

S'agissant de la déclaration en ligne, **tout redevable principal de la taxe foncière** peut procéder à la déclaration de la situation d'occupation. Cette démarche est également offerte aux **indivisaires personnes physiques**.

### Remarques :

L'usufruitier pourra procéder à la déclaration d'occupation. En revanche, le nu-propriétaire n'aura accès qu'à la consultation dans GMBI.

Pour les personnes morales, il sera possible de déléguer à un tiers la déclaration d'occupation.

Concernant plus particulièrement les SCI, la consultation et les démarches déclaratives pourront être réalisées à partir de leur espace sécurisé « professionnel », après création de leur espace et adhésion au service GMBI, avec la possibilité de déléguer l'accès aux personnes de leur choix.

Pour toute difficulté d'accès à leur compte fiscal, à leur espace sécurisé, les professionnels continueront à s'adresser aux plateaux d'assistance des professionnels ou à leur SIE. S'agissant des questions relatives au complètement de leur déclaration, dans la mesure où il s 'agit de taxe d'habitation, l'interlocuteur sera le SIP.

Pour les professionnels, des pas-à-pas sont d'ores et déjà disponibles sur le site impots.gouv.fr dans la rubrique Documentation > Accès aux fiches et à la foire aux questions téléprocédures :

- Disposer d'un espace professionnel > Fiche EP 2 : Créer un espace professionnel expert
- Adhérer au service « Gérer mes biens immobiliers » > Fiche AIU 27 : Gérer mes biens immobiliers
- Désigner des délégataires > Fiche SL 5 : Désigner des délégataires et consulter les délégations

# **2 La consultation des biens**

Un tableau de bord présente au propriétaire, via des box, les biens bâtis sur lesquels il dispose d'un droit réel de propriété.

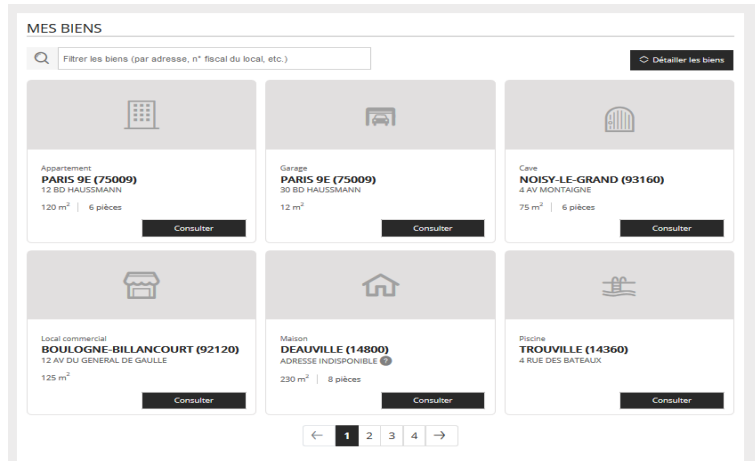

Afin d'être accessible au plus grand nombre, le service est entièrement traduit en anglais aussi bien pour la partie consultation que pour les parties déclaratives.

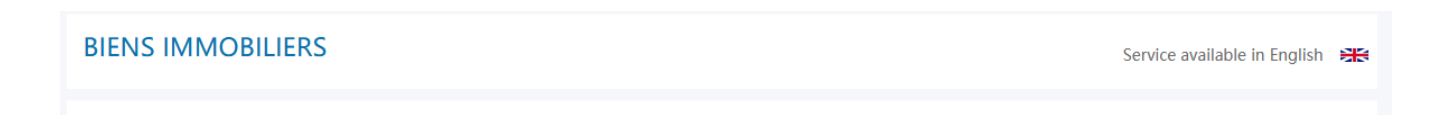

# **3 Le parcours déclaratif**

À l'ouverture du service le 2 janvier 2023, une déclaration est attendue pour tous les propriétaires et tous les locaux.

Une pastille informative « Déclaration attendue » est ainsi affichée au propriétaire. Dès la déclaration validée, la pastille disparaît.

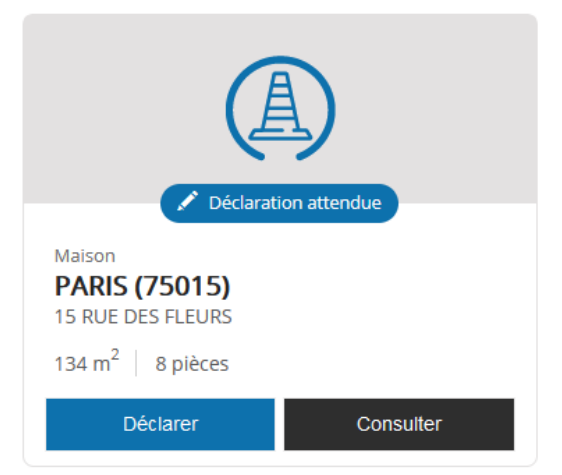

Le parcours est dynamique et s'adapte en fonction des réponses de l'usager.

L'usager est également guidé via des infos-bulles pendant son parcours déclaratif et par une FAQusagers directement accessible depuis le service GMBI.

Les questions sont simples et peu techniques afin de permettre à l'usager de déclarer facilement.

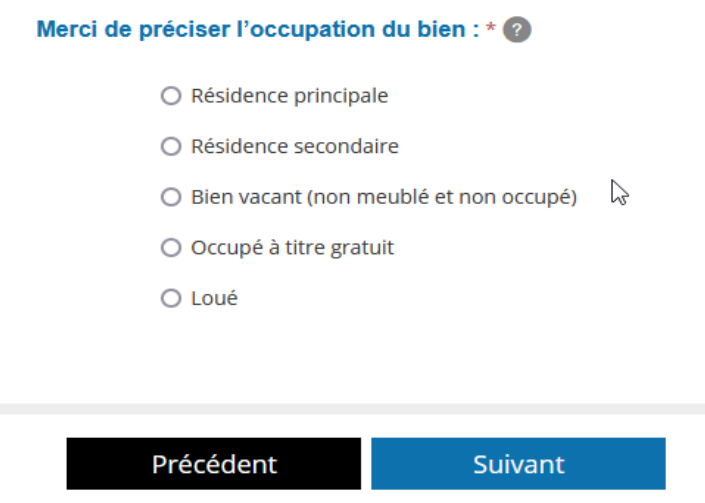

Lorsqu'un nouvel occupant doit être saisi, le propriétaire doit renseigner :

- pour une personne physique, les nom, prénom, date et lieu de naissance ;
- pour une personne morale, sa dénomination et son SIREN.

Afin d'éviter au propriétaire de faire une déclaration par bien détenu, plusieurs biens peuvent être rattachés à la déclaration en cours, notamment pour les dépendances.

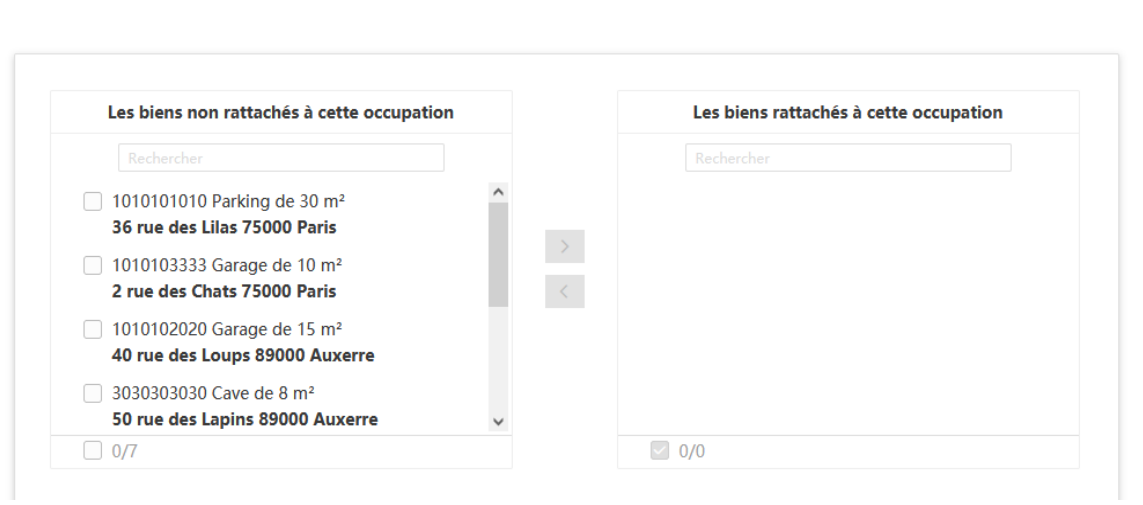

 $\sum$ 

#### Veuillez indiquer les autres biens concernés par cette occupation :\* 2

Un récapitulatif est présenté avant la validation de la déclaration.

À tout moment, l'usager peut quitter le service et enregistrer les informations saisies dans la déclaration en cours et pourra reprendre la démarche par la suite.<sup>[1](#page-2-0)</sup>

### **La déclaration doit être validée pour être prise en compte.**

<span id="page-2-0"></span><sup>1</sup> Le bouton « enregistrer et quitter » pourra être explicité voire aménagé par la suite pour s'assurer d'une correcte compréhension par les usagers.

Récapitulatif de votre déclaration d'occupation et de loyer

#### **Bien principal**

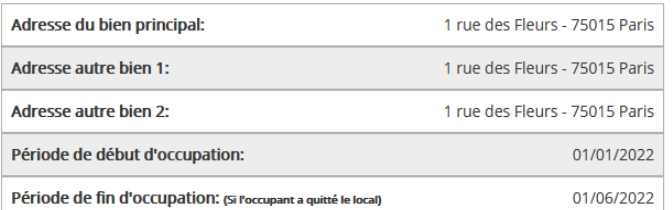

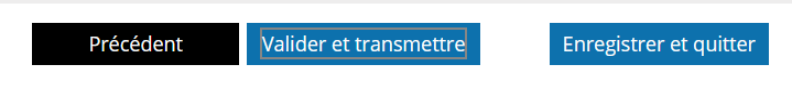

Dans le cadre du suivi de la satisfaction des usagers, le bouton « je donne mon avis » est présenté en fin de parcours.

#### Merci d'avoir complété ces informations

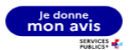

Le propriétaire pourra retrouver le PDF de sa déclaration immédiatement au sein de l'espace GMBI.

Il est également prévu qu'il soit restitué au sein de l'espace documents de son compte, au même titre que les autres déclarations ou avis d'imposition $^2$  $^2$ .

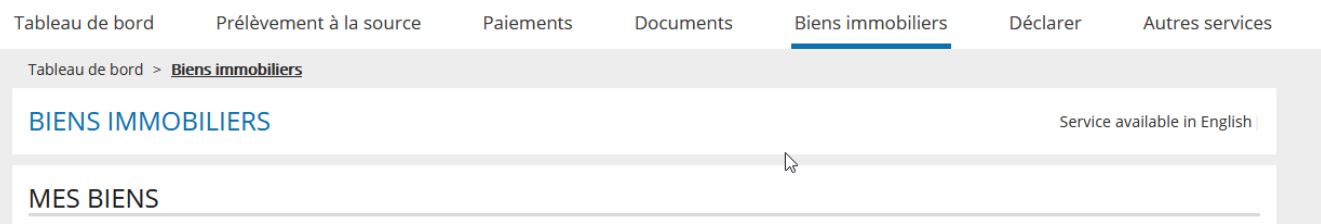

Un arbitrage ministériel a été rendu, suite au décalage de 2 ans de la révision des valeurs locatives des locaux d'habitation, rendant facultative la saisie du loyer théorique. Celle-ci reste possible, mais non bloquante, afin de préparer les simulations et travaux à venir. La collecte prendra un caractère obligatoire dès la stabilisation des textes liés à la réforme.

<span id="page-3-0"></span><sup>2</sup> L'image de la déclaration en PDF est immédiatement visualisable au sein de l'espace GMBI et sera mis à disposition dans l'espace documents à compter du printemps 2023 dans les 48h après la déclaration.

## **4 Un parcours dédié aux propriétaires de plus de 200 biens**

Afin de faciliter la déclaration des propriétaires de plus de 200 biens, la mise à jour local par local n'étant pas envisageable dans leur cas, un parcours spécifique a été développé dans GMBI leur permettant de déclarer par fichier, celui-ci contenant les mêmes informations que pour une déclaration unitaire. Ils peuvent ainsi exporter ces fichiers, les compléter puis les déposer dans GMBI afin de remplir leur obligation déclarative. Un suivi du dépôt des fichiers sera disponible afin de leur permettre de s'assurer de la validité du dépôt.

Une sélection par département, permettant de simplifier la déclaration, est également proposée.

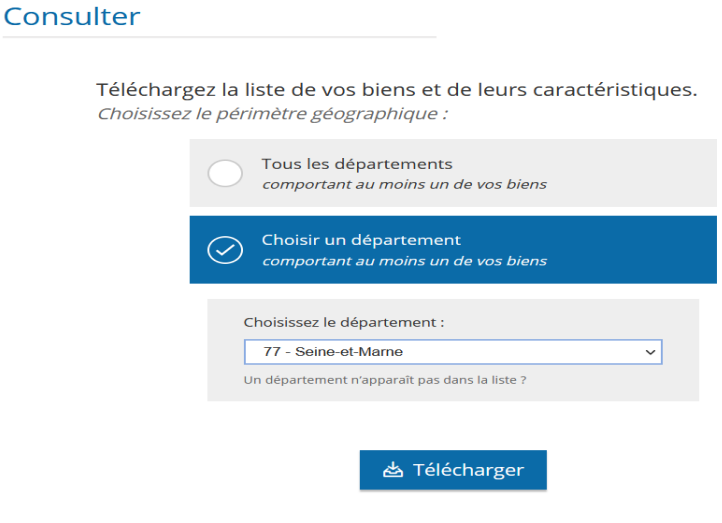

Un menu déroulant permet de sélectionner le type de déclaration que le propriétaire veut souscrire si plusieurs sont attendues : déclaration foncière, déclaration d'occupation…

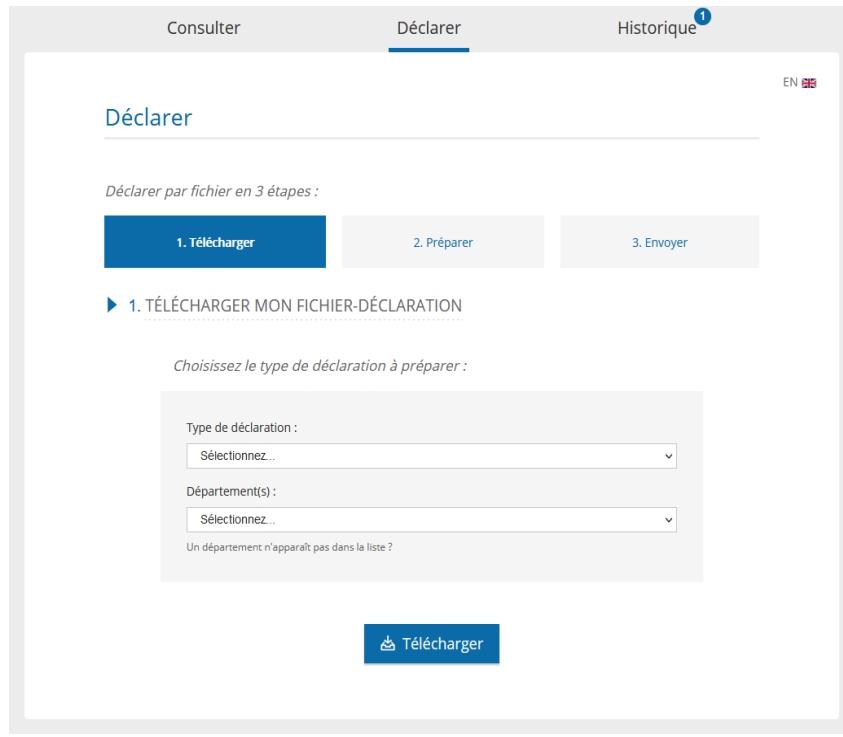

Un [guide utilisateur](https://www.impots.gouv.fr/sites/default/files/media/1_metier/3_partenaire/bailleurs/manuel_utilisateur_declaration_fichier_gmbi.pdf), très utile à la fois pour les déclarations foncières incluant la gestion des taxes d'urbanisme ainsi que pour les déclarations occupation-loyer, a été mis en ligne sur le site impots.gouv.fr. Il permet notamment aux grands propriétaires ainsi qu'aux éditeurs de logiciels de réaliser les adaptations informatiques nécessaires aux déclarations par fichier.

Remarque : les propriétaires de moins de 200 biens, quel que soit le nombre de biens, ont la possibilité de déclarer soit par le parcours classique, soit par fichier.

# **5 La maquette dynamique**

Une maquette dynamique sera proposée pour le parcours déclaratif occupation-loyer, accessible par les agents afin de visualiser les actions à réaliser par les propriétaires.

Elle sera disponible sous Ulysse>Fiscalité>Liens utile > Maquette dynamique

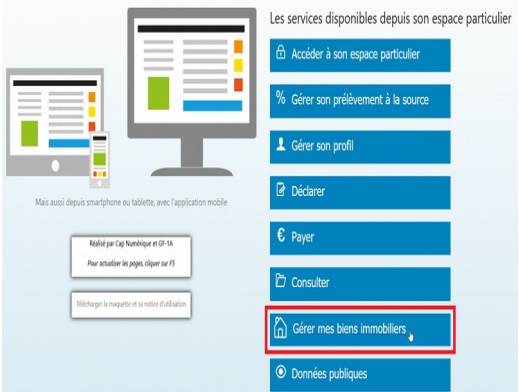